# Managing Images

OR 'WHERE DID THAT ONE GO?'

### Why Manage Images?

#### 1 To keep them safe

- From loss
- From theft
- From accidental deletion
- 2 So that you can find them again

Also:

3 So that you can charge for them, protect your copyright and your client

### How can you lose images?

#### Printed photos, negatives and slides

- Physical loss and damage to print or slide
- Perishable but often reparable reprint, retouch, scan and correct
- Smaller quantities in one place less harm

#### Digital files

- Loss and damage to a few files
- Often can't locate or accidentally deleted
- Chance of recovery using simple tools

Disk drives, cards, memory sticks, CD/DVD/BluRay

- Loss of or damage to the device
- Everything can be lost at once
- Small media can be very easy to loose
- Recovery often impossible (or very expensive)

# Digital media reliability

Use and quality dependant (read/write cycles)

Age and quality dependant (5 years?)

- Hard disks
- SSD Drives
- Memory cards
- Memory sticks

◦ CDs ◦ DVDs

◦ Blu-Ray

#### *A working device is just one that has not failed yet*

### What could I do?

#### **Print everything (Not recommended!)**

#### **Keep images on reliable, secure media (cheaper than cards, too) Store images in a filing system Back up the filing system**

**Set up a process that suits you, and follow it rigorously**

### Simple Process

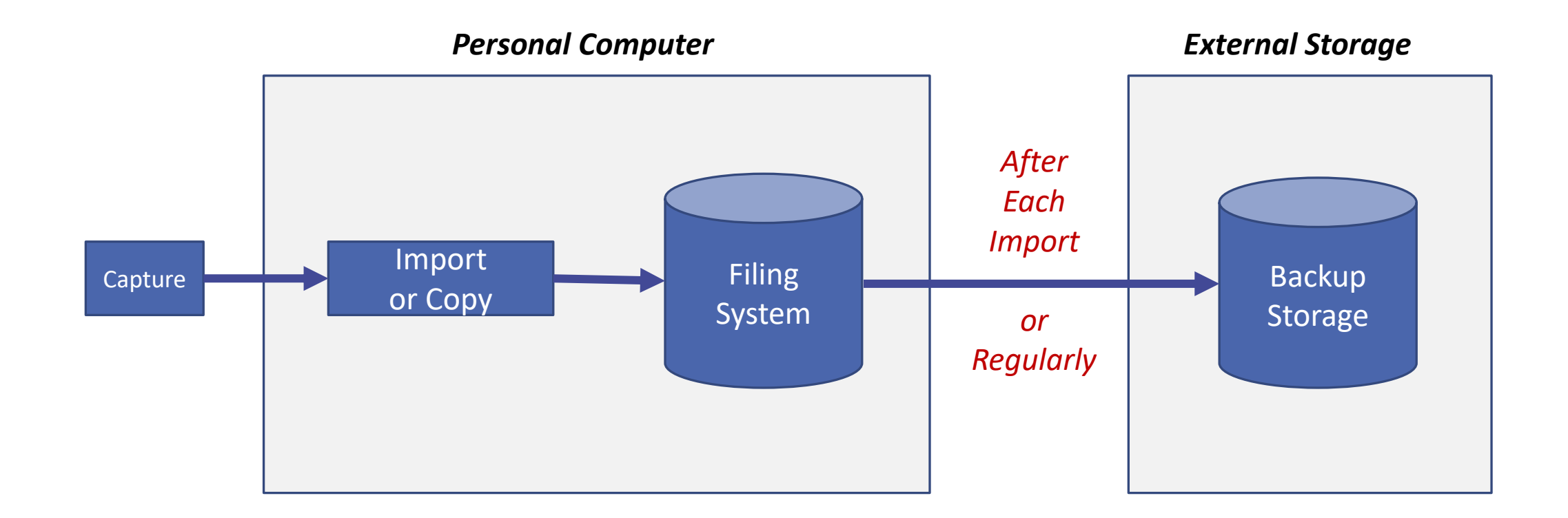

#### Basic Importing – What You Need IMPORTING – copying or moving files from card or camera to computer

Computer (Windows, Mac…)

Card Reader or Camera Cable

Filing System (to suit you)

- Photos folder on computer
- By subject?
- By date?
- By location?
- Combination of the above?

*The filing system is at the heart of your image library*

*A good system will keep images safe and allow you to find them again*

*DIY or Application?*

# Designing a Filing System

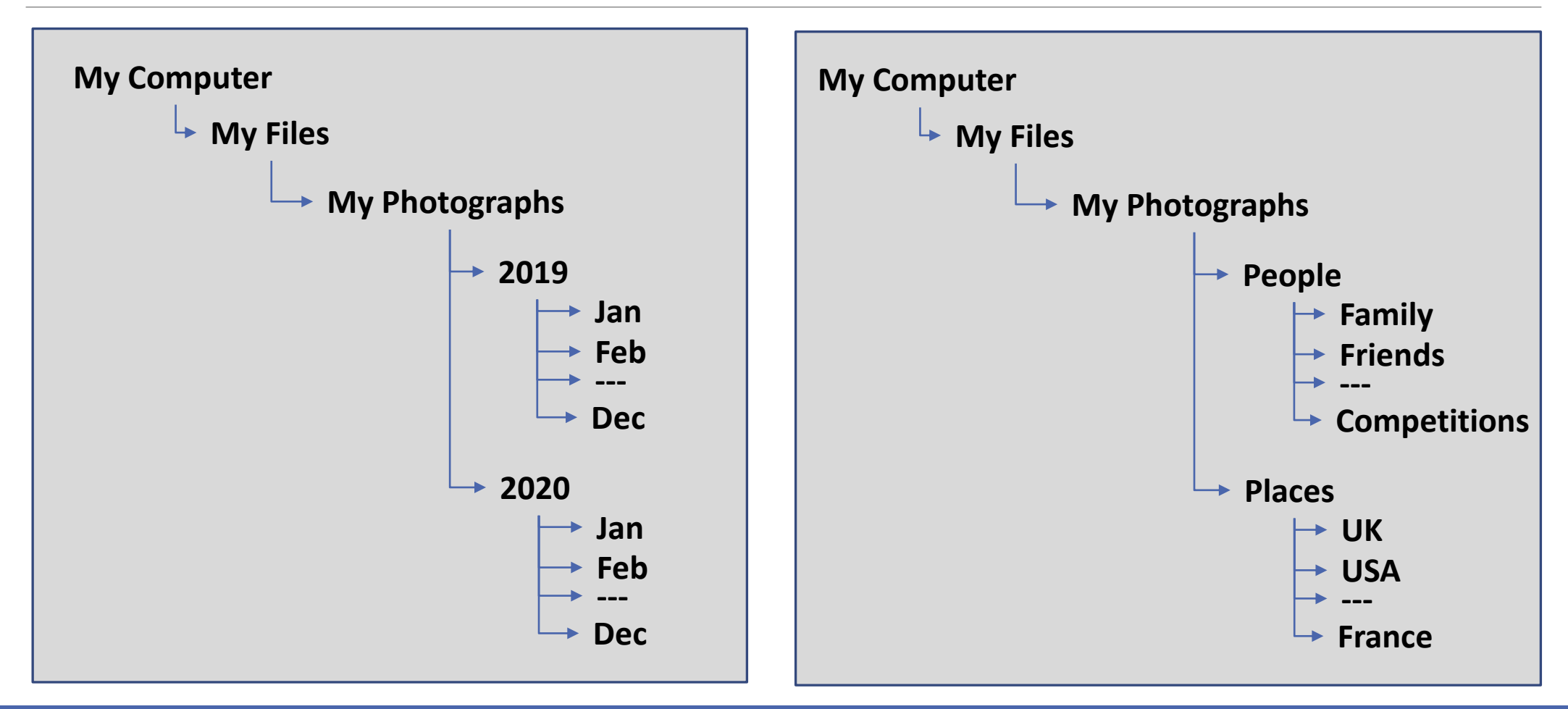

# Step 1 - Importing

#### Connect camera to computer using cable, or card to computer using card reader

Using computer's file manager :

- E.g. Microsoft File Explorer
- Create a new folder in your photos area
- Or open an existing folder
- Use computer's software to copy the files from the camera or card to this folder
- Eject the camera or card from the computer
- Check that the files are on the computer (important!)
- Delete the files from your camera or card (optional)

Using an application :

- E.g. Adobe Lightroom, Adobe Bridge
- Go to the Import part of the application
- Use it to bring images into your filing system (copy or move)
- Eject the camera or card from the computer
- Check that the files are on the computer
- Delete the files from your camera or card (optional)

Application Extras (Varies)

◦ File Renaming, Auto Backup, Keywording, Metadata (copyright etc.), EXIF Viewer

# Step 2 – Keeping Your Images Safe

#### Option  $1 -$  Copy

- Connect your backup device to the computer
- Or connect to your backup service
- Make sure you have enough space
- Specify source (where the files are located on your computer)
- Specify destination (where you want the files to be copied to)
- Start the copy and wait…
- Make sure the files have copied
- Eject, or disconnect from, the backup device or service

#### Option 2 – Backup (Software often included with computer – process varies)

- Connect your backup device to the computer
- Or connect to your backup service
- Make sure you have enough space
- Specify source (where the files are on your computer)
- Specify destination (where you want the files to go)
- Specify the type of backup (full, incremental etc)
- Start the backup and wait……
- Make sure the files have backed up
- Eject, or disconnect from, the backup device or service

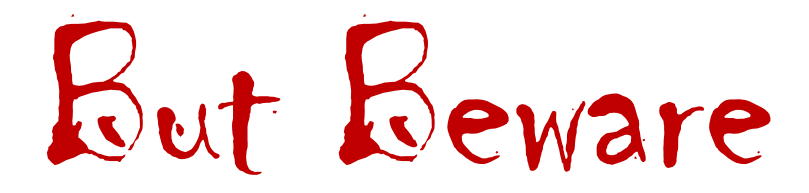

**Simple back-up replicates what is on your computer**

**Files in the back up can still be deleted or changed**

**If you change or delete a file on your computer and do a back up, the earlier backed-up version may be deleted! \***

(\* Depends on the backup type selected e.g. full, differential, incremental, and the application you are using)

### Where to put backups

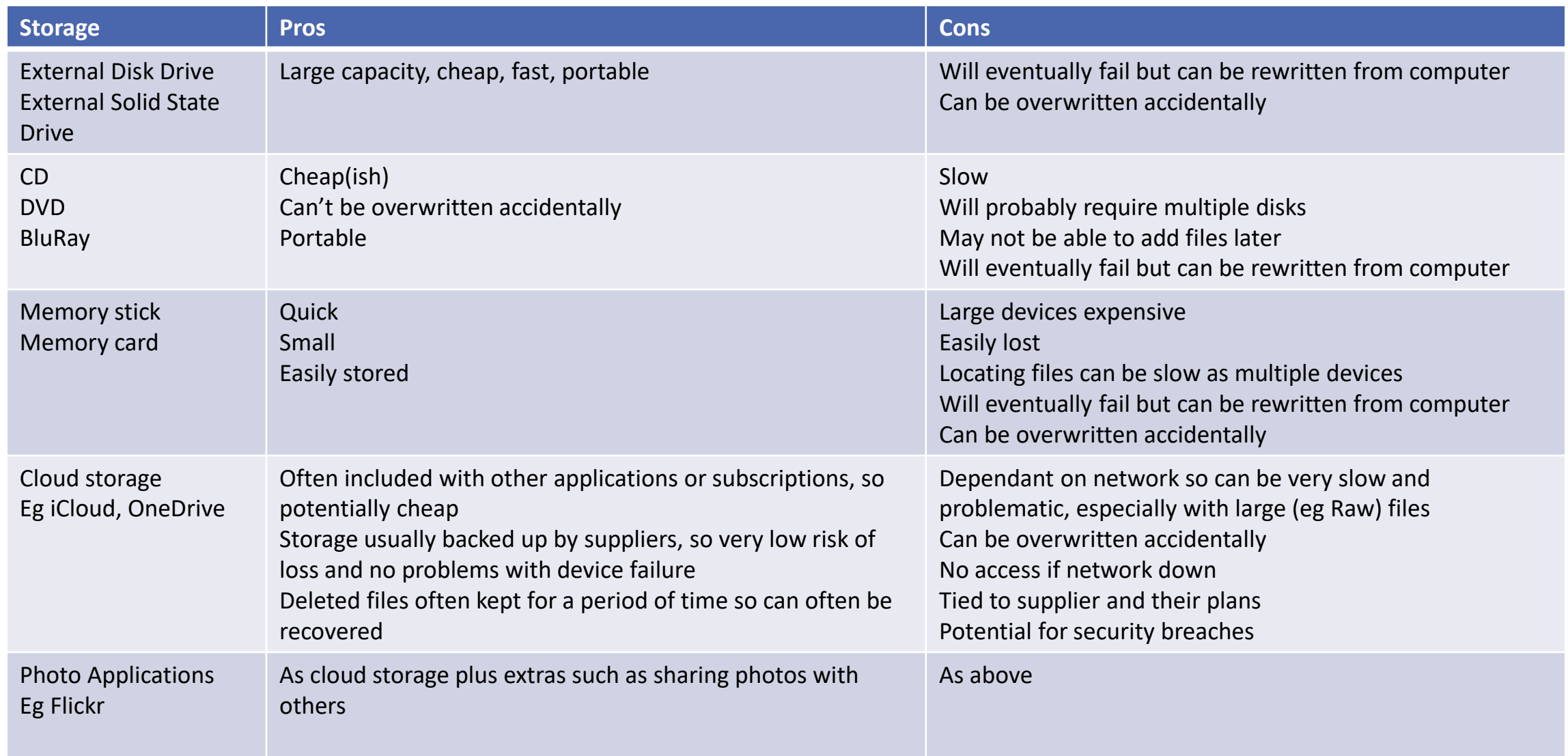

# External Storage

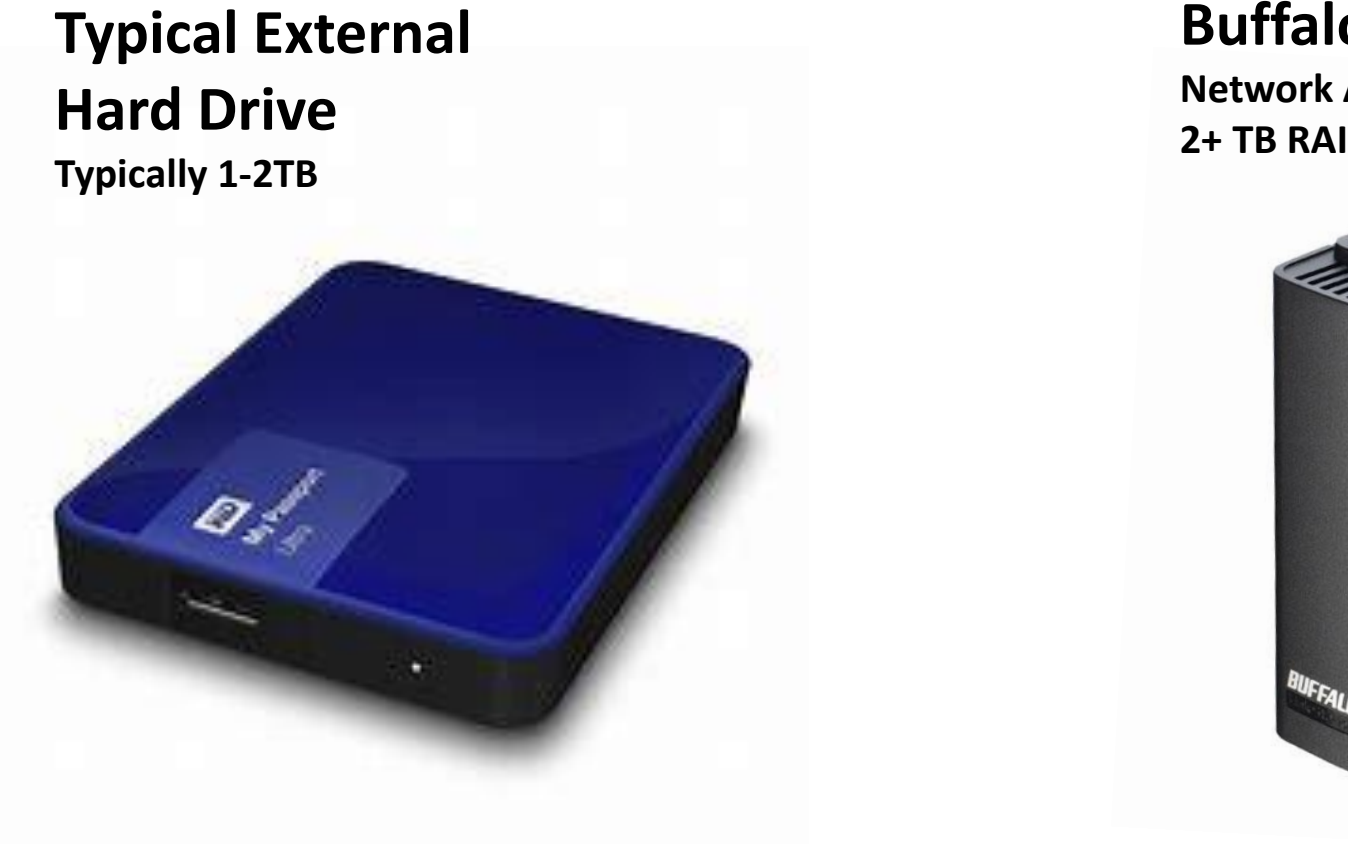

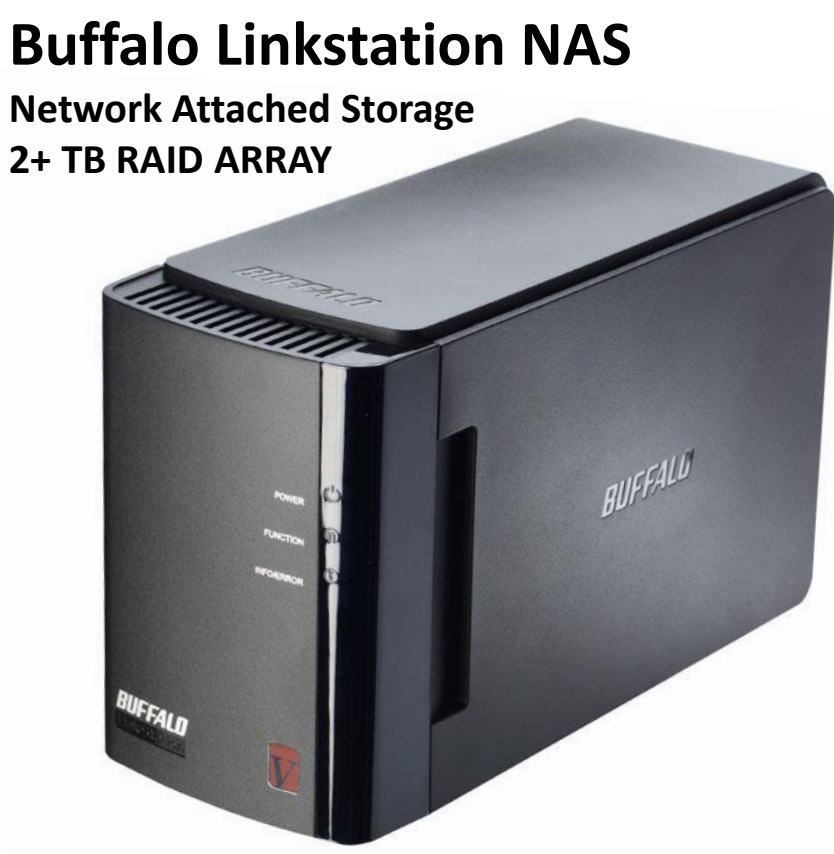

### Example (my Lightroom based process) 55,000 images – simple to use once set up

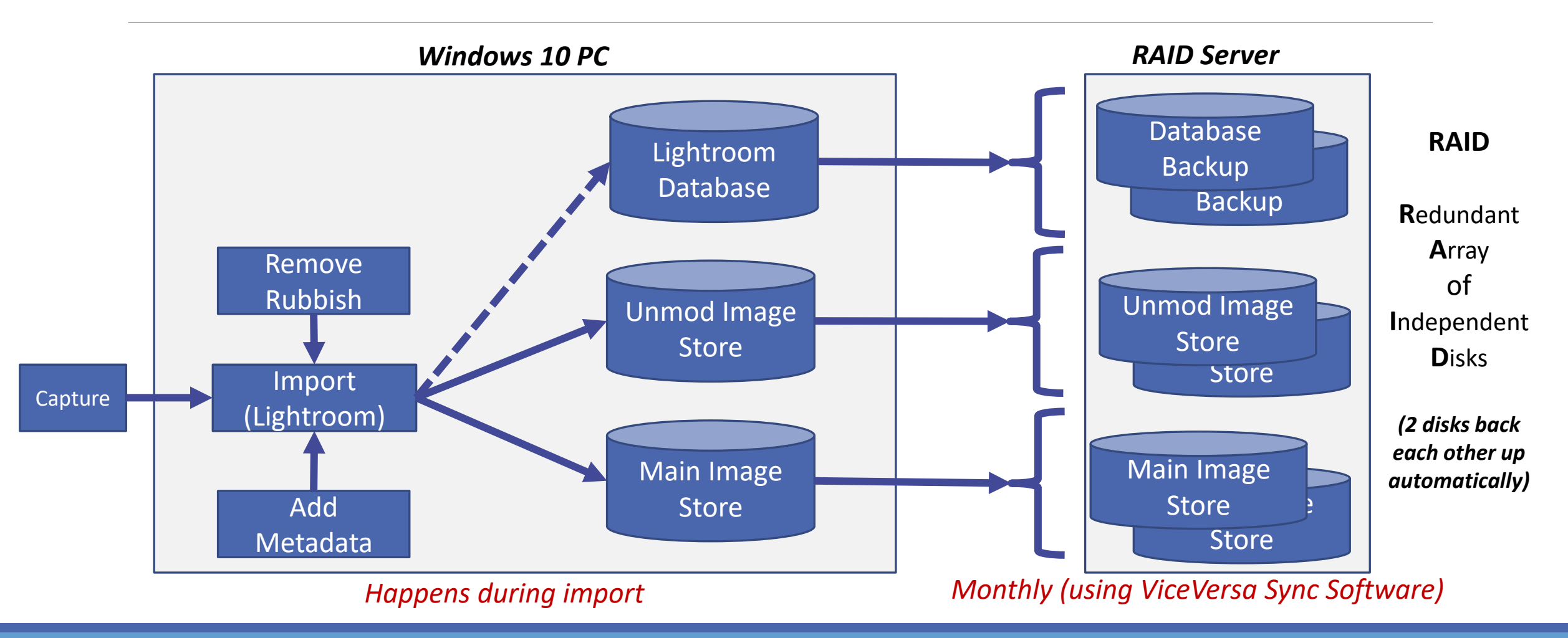

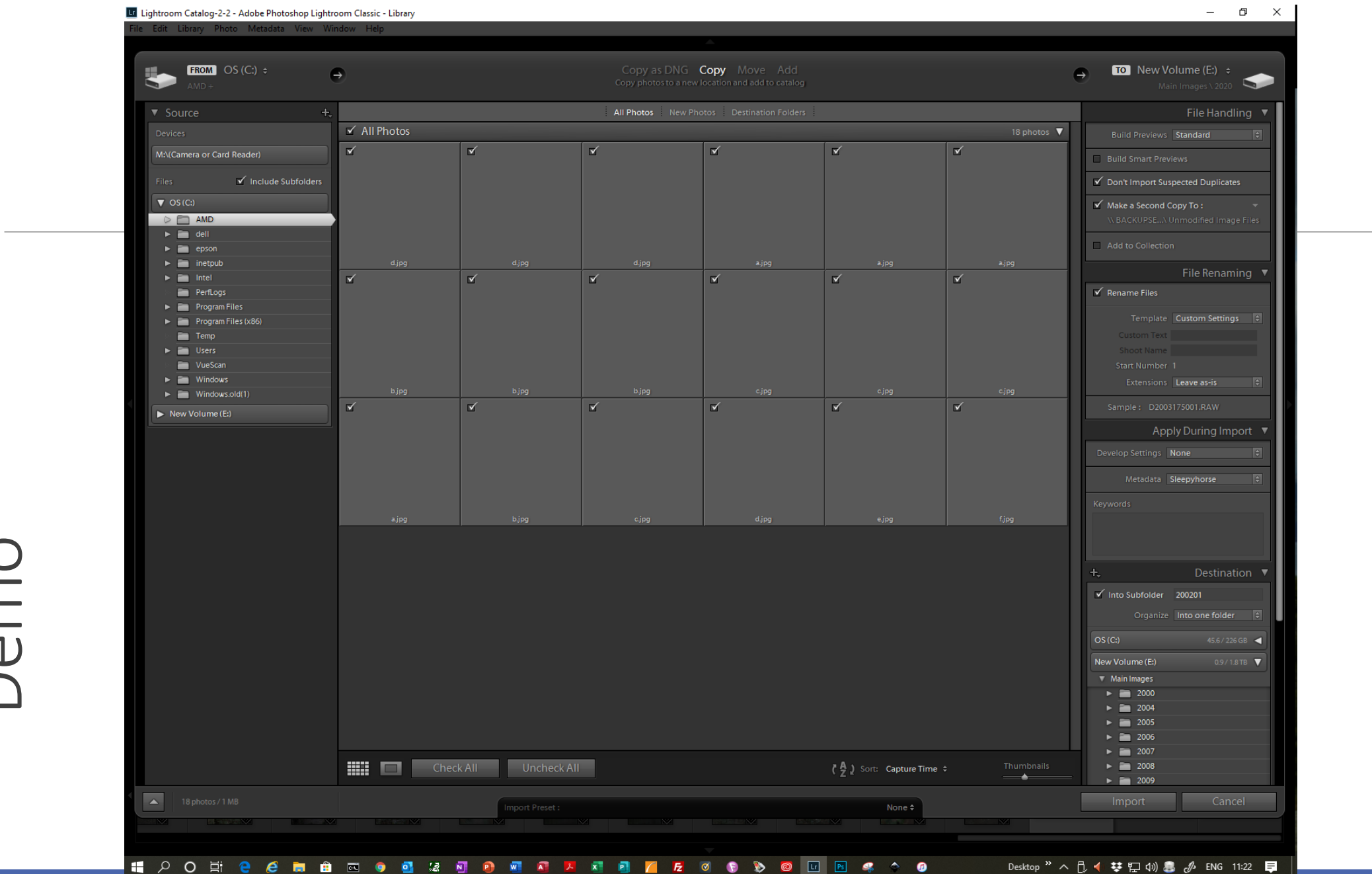

# Finding Images

1 Create a filing system that you understand, and use it

2 If you have software that uses Keywording and Keyword searches, use it!

#### *What is Keywording?*

Some software allows you to add *Keywords* to images or group of images (more than one keyword per image)

Keywords and other information is stored with the image file, not in it

Software allows you to search by Keywords, for example:

◦ 'Gloucestershire', 'Landscape', 'Family', 'John', 'Water', 'Portraits' ……

### Important Things

Don't keep images on camera cards long term Save image files in a filing system Use Keywords if you can Keep an up-to-date backup copy on another device

#### *Create a system that suits you*